# **Application Note Sensored Brushed DC Motor Control Based on MSPM0**

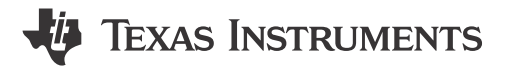

Jingguo Wang and Eason Zhou

#### **ABSTRACT**

This application note describes a sensored brushed DC motor control based on MSPM0C1104. In this solution, MSPM0C1104 utilizes its advanced timer to control the brushed DC motor with the motor's speed and current information, using the PI controller.

The project collateral contains the software project and hardware design, which can be downloaded from the following URL: https://www.ti.com/lit/zip/slaaem1. You can also find it under SDK with this address: C:\ti\mspm0\_sdk\_x\_xx\_xx\examples\nortos\LP\_MSPMOC1104\demos\motor\_control\_bdc\_s ensor.

# **Table of Contents**

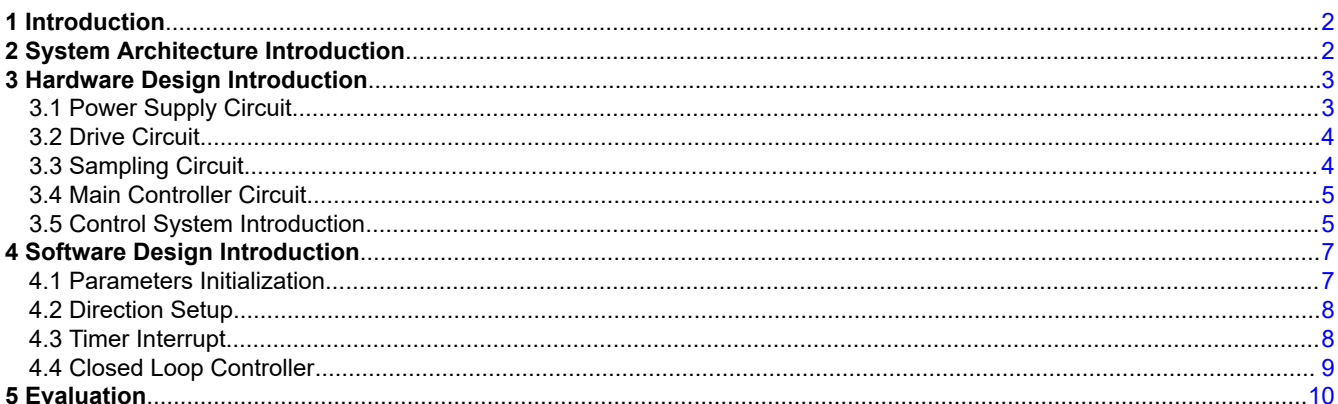

# **List of Figures**

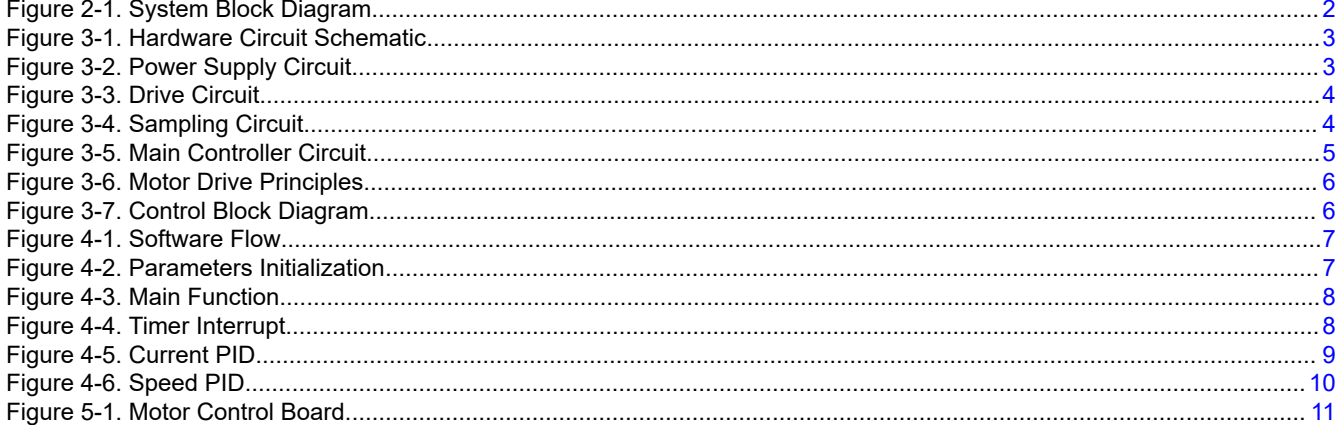

# **List of Tables**

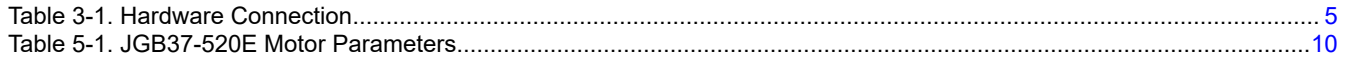

 $\mathbf{1}$ 

<span id="page-1-0"></span>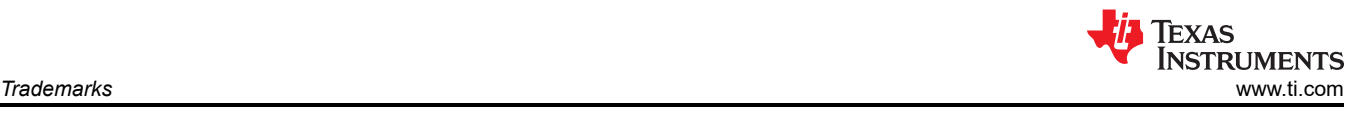

# **Trademarks**

NexFET™ and Code Composer Studio™ are trademarks of Texas Instruments. Arm® and Cortex® are registered trademarks of Arm Limited (or its subsidiaries) in the US and/or elsewhere. Windows® is a registered trademark of Microsoft Corporation in the United States and other countries. All trademarks are the property of their respective owners.

# **1 Introduction**

Brushed DC motors are known for their simplicity, ease of control, and cost-effectiveness, making them a preferred choice for applications prioritizing performance, cost efficiency, and reliability. The MSPM0C1104 is part of the MSP highly-integrated ultra-low-power 32-bit microcontroller unit (MCU) family, based on the enhanced Arm® Cortex®-M0+ core platform operating at up to 24MHz frequency, offering advanced features for motor control and making it an ideal choice for driving and controlling brushed DC motors. This document presents a discrete motor drive solution, controlled by MSPM0C1104, which reduces system costs and enhances system design flexibility and is suitable for a wide range of industrial and commercial applications.

# **2 System Architecture Introduction**

Figure 2-1 shows the system block diagram for the motor driver solution. In addition to the MSPM0C1104 and power loop, the system primarily consists of three components: the power supply circuit, the driver circuit, and the sampling circuit.

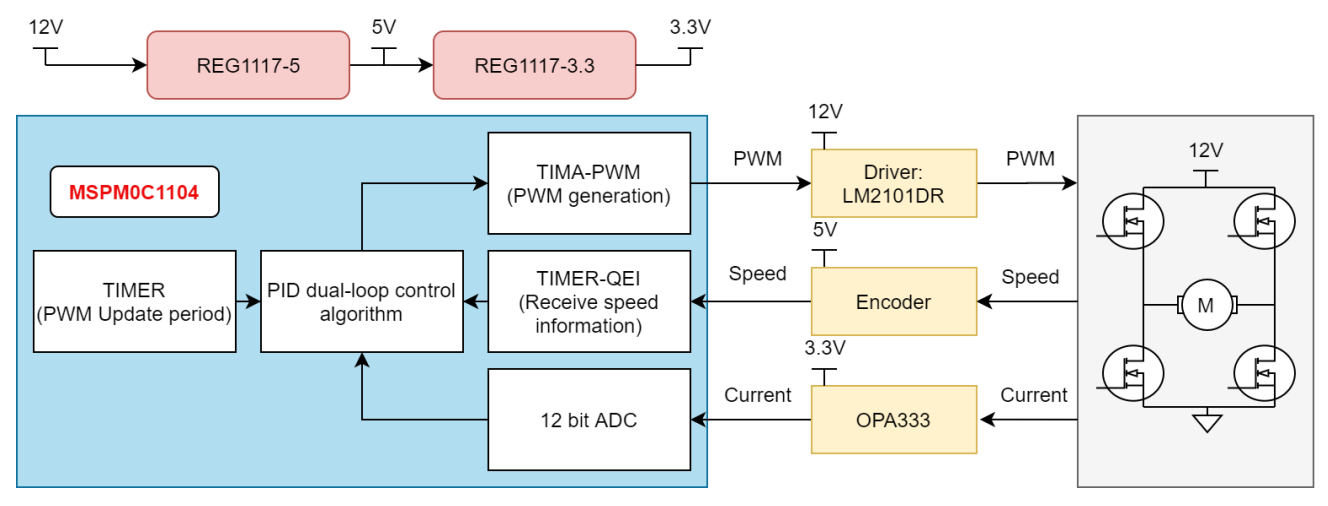

**Figure 2-1. System Block Diagram**

The sampling circuit collects the motor's current and velocity information through an encoder and operational amplifier, and then sends them to the MCU. The MCU computes the duty cycle through a PID closed-loop and generates PWM signals based on real-time velocity and current information. The MOSFET driver circuit converts the PWM signal generated by the MCU into a driving signal to control the MOSFET switch. The power supply circuit provides proper power rails to all the components in the system, such as MCU, encoder, driver, OPA and so on. A detailed description of the hardware circuitry and a portion of the software control code will be provided as follows.

<span id="page-2-0"></span>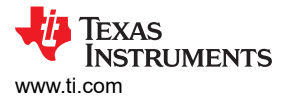

### **3 Hardware Design Introduction**

Figure 3-1 depicts the schematic of the entire hardware circuit. In the following section, each part of the circuit will be thoroughly explained.

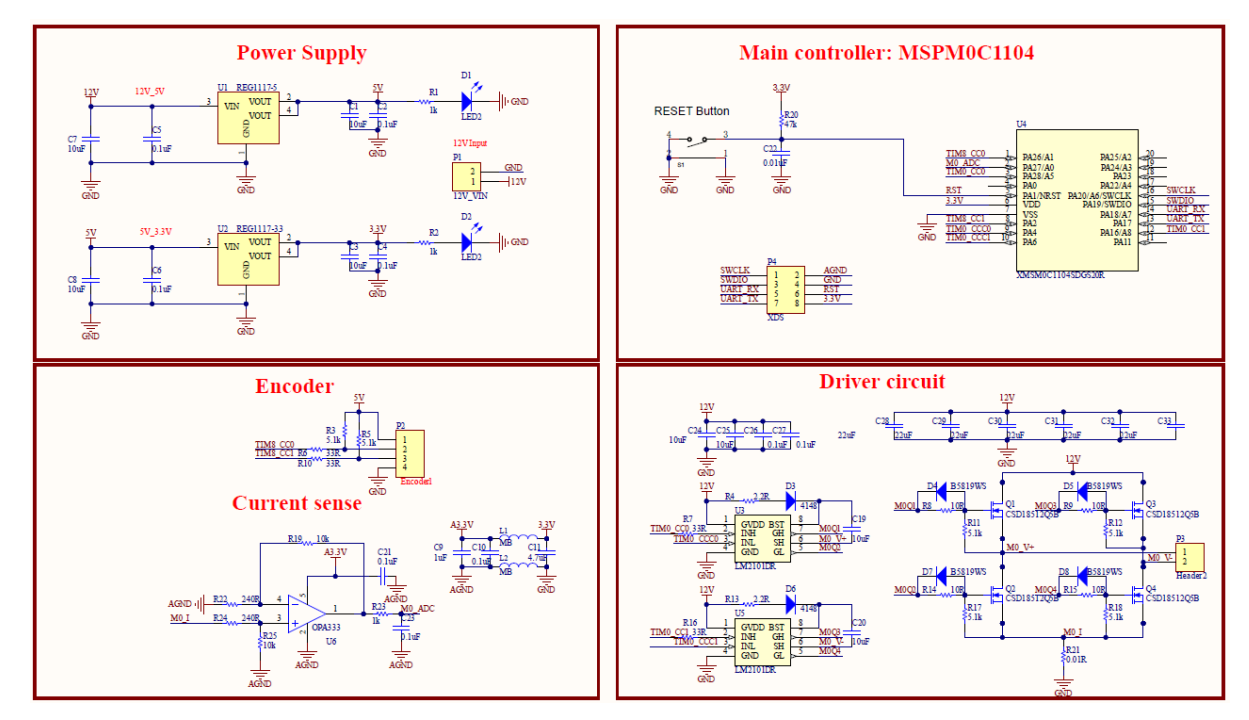

**Figure 3-1. Hardware Circuit Schematic**

#### **3.1 Power Supply Circuit**

The power supply circuit is depicted in Section 3.1, which provides 5V power rail to encoder circuit and 3.3V power rail to MSPM0C1104. The circuit utilizes two fixed-output LDO, leading to reduced noise and a stable output and two LED lights to indicate the normal operation of the power supply rail.

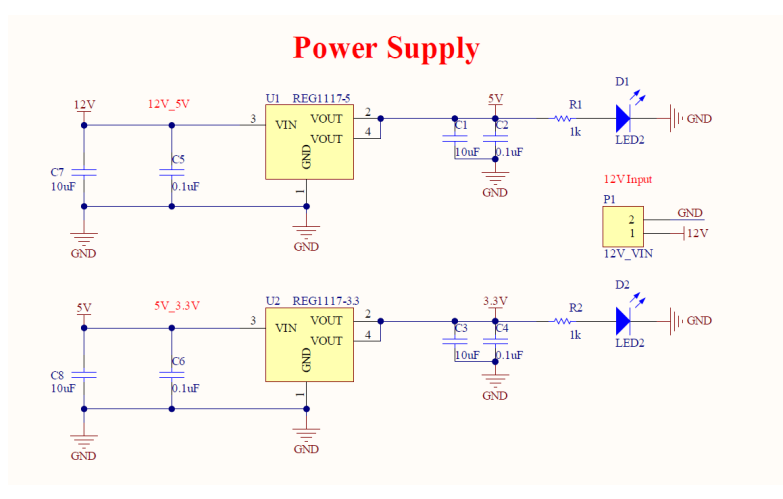

**Figure 3-2. Power Supply Circuit**

### <span id="page-3-0"></span>**3.2 Drive Circuit**

The gate drive and MOSFET in drive circuit are both sourced from Texas Instruments. The LM2101 is a compact, high-voltage gate driver designed to drive both the high-side and the low-side N-channel MOSFETs in a synchronous buck or a half-bridge configuration. And the CSD18512Q5B is 40V, 1.3m $\Omega$ , 5mm  $\times$ 6mm NexFET™ power MOSFET, designed to minimize losses in power conversion applications. The circuit parameters are designed based on the application circuit from the *[LM2101 107-V, 0.5-A, 0.8-A Half-Bridge](https://www.ti.com/lit/pdf/SNVSC39)  [Driver with 8-V UVLO Data Sheet](https://www.ti.com/lit/pdf/SNVSC39)*.

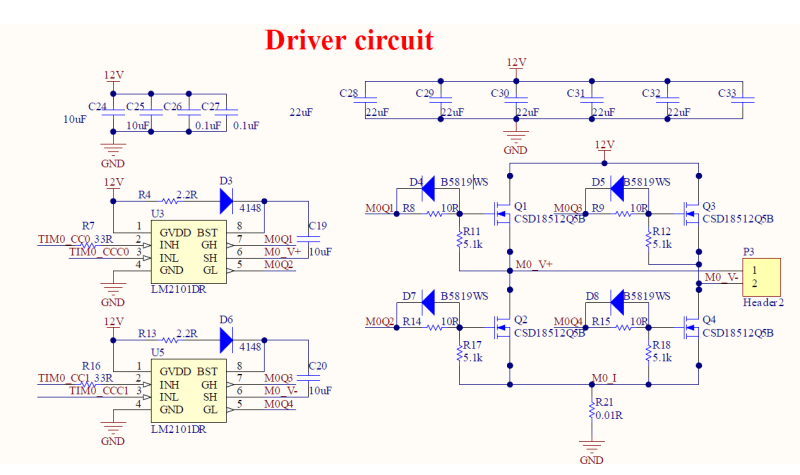

**Figure 3-3. Drive Circuit**

### **3.3 Sampling Circuit**

The sampling circuit is mainly divided into speed sampling and current sampling. Speed sampling is realized by an encoder, which can send square signal containing speed information to the MCU. As for current feedback circuit, the current is converted to voltage through the sensing resistor. Then through the amplifier circuit, the voltage is amplified to within the sampling range of the analog-to-digital converter (ADC).

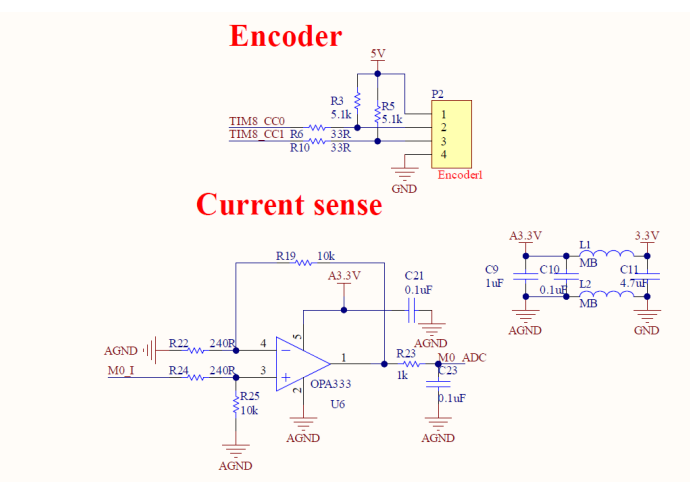

**Figure 3-4. Sampling Circuit**

<span id="page-4-0"></span>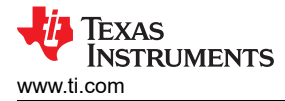

### **3.4 Main Controller Circuit**

The peripheral circuit of the MSPM0C1104 mainly consists of the reset circuit and the program burning interfaces, as shown in Figure 3-5.

In this solution, the assignment of pin functions for MSPM0C1104 can refer to Table 3-1. TIM0 CC0 and TIM0\_CCC0 are complementary PWM signals, and TIM0\_CC1 and TIM0\_CCC1 are complementary PWM signals. Reserving the UART interface is for convenient debugging and only four signals are required for burning, including SWCLK, SWDIO, RST and GND.

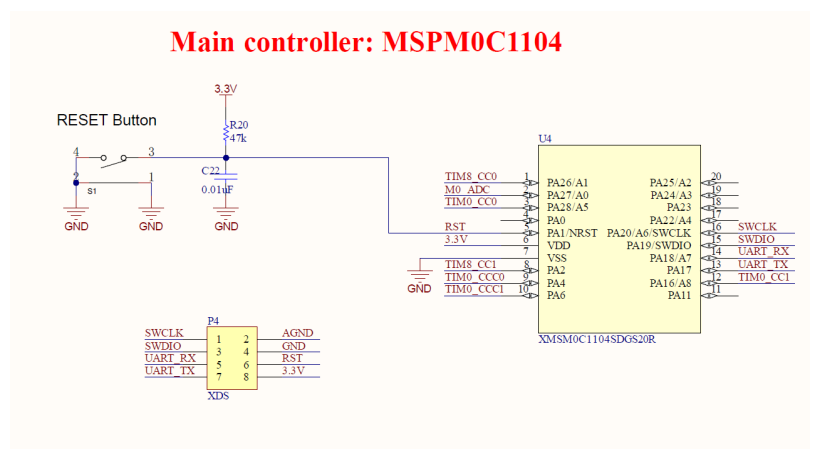

#### **Figure 3-5. Main Controller Circuit**

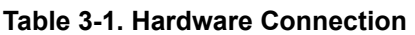

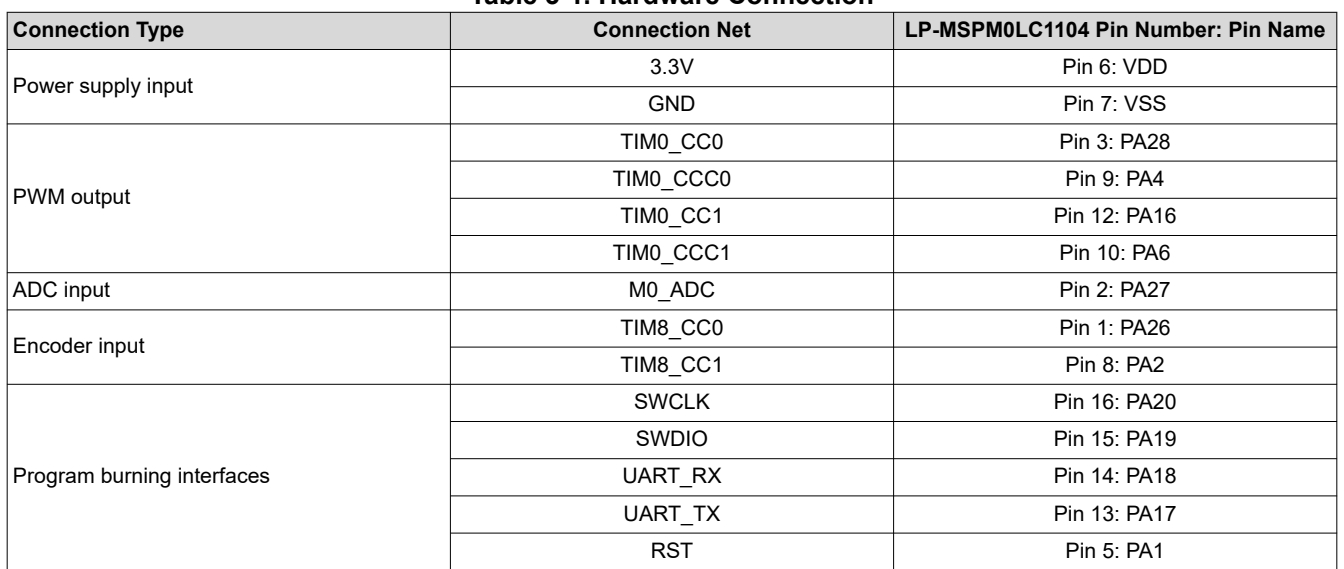

#### **3.5 Control System Introduction**

#### *3.5.1 Drive Method*

DC brushed motors have various drive methods. In this solution, a relatively simple drive method was used as shown in [Figure 3-6.](#page-5-0) This method only requires a pair of complementary drive signals to operate a half-bridge. And one MOSFET in another half-bridge remains in a constant on-state, while the other is in a constant off-state, depending on the desired direction of rotation.

When the upper transistor in the left half-bridge is conducting, the power supply provides power to the motor, and the motor current flows from left to right. When the upper transistor is turned off, the motor continues to conduct through the lower transistors of the two half-bridges.

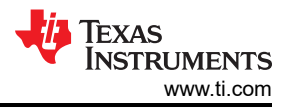

<span id="page-5-0"></span>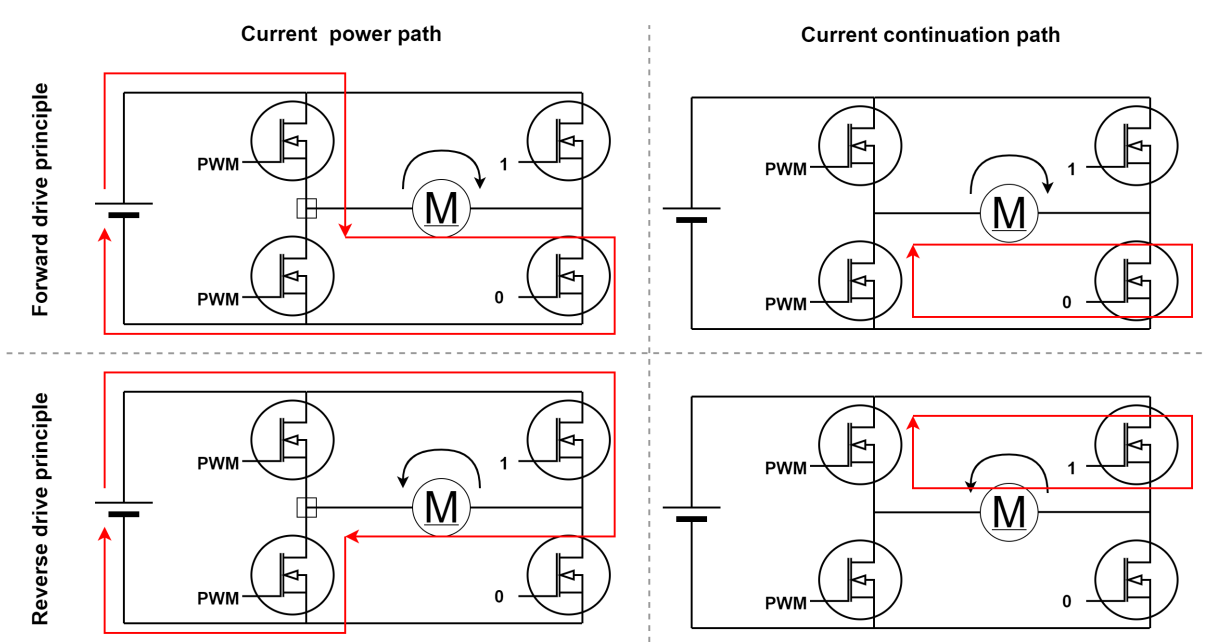

**Figure 3-6. Motor Drive Principles**

#### *3.5.2 Control Method*

In this solution, a dual-loop control strategy was adopted for speed and current as shown in Figure 3-7.

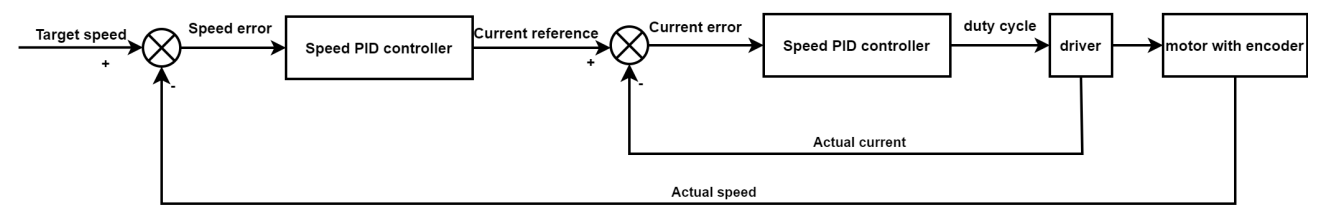

**Figure 3-7. Control Block Diagram**

In the speed control loop, a target speed is settled and the actual speed is measured. The difference between the target speed and the actual speed is then used to generate an error signal. This error signal is processed by a control algorithm to produce a control command, which adjusts the motor's input voltage or PWM signal to regulate the motor speed.

In the current control loop, the motor current is monitored and adjusted to ensure that sufficient torque is provided under any load condition. The current control loop can also provide overload and short-circuit protection for the motor.

By employing this speed outer loop and current inner loop control method, high-precision and high-performance control of brushed DC motors can be achieved. Consequently, this approach is widely used in applications requiring precise and reliable control, such as industrial automation, robotics, and various motion control applications.

<span id="page-6-0"></span>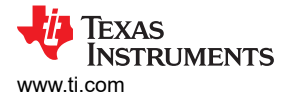

### **4 Software Design Introduction**

The example code can be divided into three main parts: parameter initialization, setting the rotation direction, and calculating the duty cycle output during the timer interrupt. The software execution logic is illustrated in Figure 4-1.

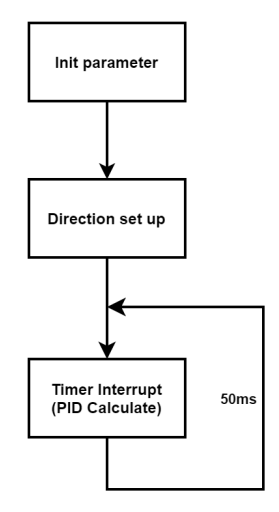

**Figure 4-1. Software Flow**

#### **4.1 Parameters Initialization**

 $\mathbb{R}^2$ 

 $\mathbf{r}$ 

This section primarily involves the initialization of three aspects: motor configuration parameters, speed loop parameters, and current loop parameters, as shown in Figure 4-2. The configuration settings include defining the target speed, run direction (up or down), encoder resolution, record time, maximum and minimum duty cycle and maximum current. The PID controller parameters, including P, I, and D gains, are specified for both speed and current control loops. Additionally, the code declares various volatile variables for capturing counts, recording distances, storing actual speed and current, defining target current, and capturing ADC readings.

| // motor configure                     |        |                            |  |
|----------------------------------------|--------|----------------------------|--|
| #define target speed                   |        | (150) // speed (MAX:333)   |  |
| #define run direction                  |        | $(1)$ // 1:up 0:down       |  |
| #define ENCODER RESOLUTION             |        | $(1320)$ // $11*4*30$      |  |
| #define RECORD TIME                    |        | $(0.05)$ // record time(s) |  |
| #define CC value MAX                   |        | $(475)$ // D=97%           |  |
| #define CC value MIN                   |        | $(25)$ // D=3%             |  |
| #define current MAX                    | (0.98) |                            |  |
| // Speed PID controller parameters     |        |                            |  |
| #define PIDSPEED KP (0.01)             |        |                            |  |
| #define PIDSPEED KI (0.0005)           |        |                            |  |
| #define PIDSPEED KD (0)                |        |                            |  |
| volatile float speed sum error=0.0;    |        |                            |  |
| volatile float speed error last=0.0;   |        |                            |  |
| volatile int Capture_count = $0$ ;     |        |                            |  |
| volatile int Last count = $0$ ;        |        |                            |  |
| volatile int distance=0;               |        |                            |  |
| volatile float actual speed=0;         |        |                            |  |
| // current PID controller parameters   |        |                            |  |
| #define PIDCURRENT KP (250)            |        |                            |  |
| #define PIDCURRENT KI (100)            |        |                            |  |
| #define PIDCURRENT KD (0)              |        |                            |  |
| volatile float current_sum_error=0.0;  |        |                            |  |
| volatile float current error last=0.0; |        |                            |  |
| volatile float actual current=0;       |        |                            |  |
| volatile float target current=0;       |        |                            |  |
| volatile int PRE ADC=0;                |        |                            |  |
| volatile int CC value=25;              |        |                            |  |
|                                        |        |                            |  |

**Figure 4-2. Parameters Initialization**

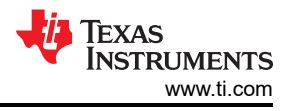

#### <span id="page-7-0"></span>**4.2 Direction Setup**

After initializing the parameters, it is necessary to configure the motor rotation according to the set parameters, which is realized through GPIO output high or low levels in main function, as shown in Figure 4-3. After that, enable interrupts, and commence calculating and updating the duty cycle.

```
//main function
int main(void)
Ł
   SYSCFG DL init():
    switch (run_direction)
             Ł
                   case 1: // UP
                       DL_GPIO_clearPins(GPIO_GRP_0_PORT, GPIO_GRP_0_PIN_0_PIN);
                       DL_GPIO_setPins(GPIO_GRP_0_PORT, GPIO_GRP_1_PIN_1_PIN);
                       DL_TimerA_setCaptureCompareValue(PWM_0_INST, 500, DL_TIMER_CC_0_INDEX);
                   break;
                   case 0: // DOWM
                       DL_GPIO_setPins(GPIO_GRP_0_PORT, GPIO_GRP_0_PIN_0_PIN);
                       DL_GPIO_clearPins(GPIO_GRP_0_PORT, GPIO_GRP_1_PIN_1_PIN);
                       DL_TimerA_setCaptureCompareValue(PWM_0_INST, 0, DL_TIMER_CC_0_INDEX);
                   break:
              ٦
   NVIC_EnableIRQ(TIMER_0_INST_INT_IRQN);
}
```
**Figure 4-3. Main Function**

#### **4.3 Timer Interrupt**

The timer is configured in countdown mode, triggering an interrupt when it reaches zero. The counting period is set to 50ms, meaning the duty cycle is updated every 50ms. Within this interrupt function, the current reference value is calculated first using the speed loop controller, and current is then clamped. Subsequently, the duty cycle is determined using the current loop controller, meanwhile considering the dead-time. Finally, the duty cycle information is updated based on the actual direction of the motor.

```
void TIMER 0 INST IROHandler(void)
ł
  switch (DL_TimerG_getPendingInterrupt(TIMER_0_INST))
  case DL_TIMER_IIDX_ZERO:
           //speed loop
           target_current=speed_PID_realize(PIDSPEED_KP,PIDSPEED_KI,PIDSPEED_KD);
           //current loop
           target_current = (target_current > current_MAX) ? current_MAX : target_current; // limit max current
           target_current = (target_current < 0) ? 0 : target_current; // limit min current
           switch (DL_TimerG_getQEIDirection(QEI_0_INST))
                           case 1: // UP
                               CC_value=500-current_PID_realize(target_current, PIDCURRENT_KP,PIDCURRENT_KI,PIDCURRENT_KD);
                           break;
                           case 0: // DOWM
                               CC_value=current_PID_realize(target_current, PIDCURRENT_KP,PIDCURRENT_KI,PIDCURRENT_KD);
                           break;
                      \mathcal{F}//limit D according to dead time
           CC value = (CC_value > CC_value MAX) ? CC_value MAX : CC_value;
           CC_value = (CC_value < CC_value MIN) ? CC_value MIN : CC_value;//update_duty_cycle
           DL_TimerA_setCaptureCompareValue(PWM_0_INST, CC_value, DL_TIMER_CC_0_INDEX);
       break:
  default:
       break:
  -3
Þ
```
#### **Figure 4-4. Timer Interrupt**

<span id="page-8-0"></span>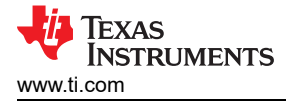

### **4.4 Closed Loop Controller**

Current and speed closed loop controller are as shown in Figure 4-5 and [Figure 4-6.](#page-9-0) In this solution, a positional PID algorithm is implemented. Consequently, in addition to constraining the output range, it is imperative to limit the integral value to avert integral saturation. Due to the limitations in ADC resolution, it is necessary to constrain the initial error value to prevent system oscillation caused by closed-loop dead zone. The sampling current of the ADC also needs to undergo averaging filtering to minimize the impact of noise on the sampling results and enhance the stability of the system.

The MSPM0C1104 features a configurable timer (TIMA) with built-in dead-time generation function, allowing for convenient generation of the required PWM waveform based on the PID calculation results.

```
float current_PID_realize(float target_current, float Kp,float Ki, float Kd)
€
    float PID out;
    float current_error=0;
    int SUM ADC=0;
     //get current from ADC
    for(int i=0; i<30; i++)
    DL_ADC12_startConversion(ADC12_0_INST);
    SUM ADC += DL ADC12 getMemResult(ADC12 0 INST, DL ADC12 MEM IDX 0);
    DL_ADC12_enableConversions(ADC12_0_INST);
    Ą,
    //average filter
    PRE_ADC=SUM_ADC/30;
    //10 bit ADC number convert to real current value
    actual_current=3.3*2.5*PRE_ADC/1024;
    current_error = target_current-actual_current;
    //limiting closed-loop deadband
    current_error = (current_error/target_current <0.1 && current_error >-0.1) ? 0 : current_error;
    current_sum_error+=current_error;
                                         // error integrate
     //Preventing integral saturation
    if (current_sum_error > 10)
         current_sum_error = 10;
    else if (current sum error \langle -10 \ranglecurrent\_sum_error = -10;//PID calculate
    PID out=Kp*current error+Ki*current sum error+Kd*(current error-current error last);
                                                                                               // PID calculation
    current_error_last=current_error;
                                          // Error propagationA
    return PID out;
-}
```
**Figure 4-5. Current PID**

```
float speed_PID_realize(float Kp,float Ki, float Kd)
    €
       float PID out=0;
       float speed_error=0;
       // get speed from encoder
                 switch (DL_TimerG_getQEIDirection(QEI_0_INST))
                           Ŧ
                                 case 1: // UPCapture_count =(QEI_0_INST->COUNTERREGS.CTR);
                                         distance=Capture_count-Last_count;
                                        distance = (distance <0) ? (0xFFFF+distance) : distance;
                                         actual_speed=(float)distance*60 / (ENCODER_RESOLUTION*RECORD_TIME);
                                 break:
                                 case 0: // DOWM
                                        Capture_count =(QEI_0_INST->COUNTERREGS.CTR);
                                         distance=Last_count-Capture_count;
                                         distance = (distance <0) ? (0xFFFF+distance) : distance;
                                         actual_speed=(float)distance*60 / (ENCODER_RESOLUTION*RECORD_TIME);
                                 break;
                            Last_count=Capture_count;
          speed_error = target_speed-actual_speed;
         //limiting closed-loop deadband
          speed_error = (speed_error <3 && speed_error >-3) ? 0 : speed_error;
         // PID realize
          speed_sum_error+=speed_error; // error integrate
         //Preventing integral saturation
         if (speed_sum_error > 6000)speed_sum_error = 6000;
         else if (speed sum error \leftarrow -6000)
             speed\_sum_error = -6000;PID out=Kp*speed error+Ki*speed sum error+Kd*(speed error-speed error last); // PID calculation
         speed_error_last=speed_error;
                                          // Error propagation
         return PID out;
    \mathcal{P}
```
#### **Figure 4-6. Speed PID**

#### **5 Evaluation**

To evaluate the solution, the following hardware elements are required:

- A computer with Windows® 7 or later, and .NET Framework 4.5
- 12V DC power supply
- XDS110 debug probe
- Connector for driver board and debugger communication
- USB for PC and driver board communication
- Brushed DC motor with encoder. (ATK-JGB37-520E, the spec is as shown in Table 5-1)

**Table 5-1. JGB37-520E Motor Parameters**

| <b>Item</b>       | Value               |  |
|-------------------|---------------------|--|
| Rated voltage     | <b>DC 12V</b>       |  |
| Current           | $0.2 - 0.5A$        |  |
| Idle speed        | 333RPM (peak value) |  |
| <b>Gear Ratio</b> | 30:1                |  |

<span id="page-10-0"></span>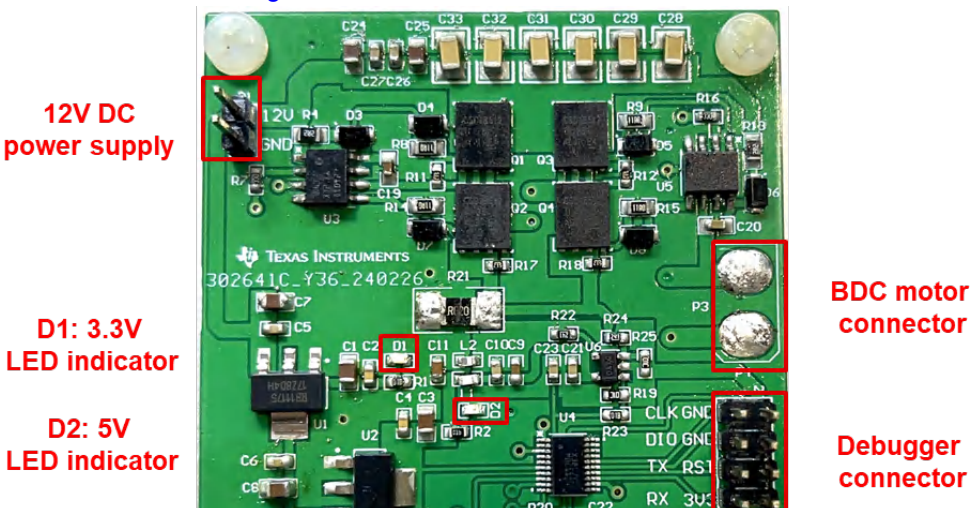

**Figure 5-1. Motor Control Board**

**Encoder connector** 

**Reset key** 

• Example code is shown in [Section 4.](#page-6-0)

Once the necessary hardware and code are prepared, the hardware connection can be made according to the above description. After that, the sample code can be burned into the chip via the Code Composer Studio™ (CCS) software, and the evaluation of the solution can be carried out. The paper provides an economically flexible driving solution for brushed DC motors based on TI's MSPM0C1104, significantly reducing system costs while ensuring overall performance. Customers can flexibly develop based on this solution according to their actual needs.

#### **IMPORTANT NOTICE AND DISCLAIMER**

TI PROVIDES TECHNICAL AND RELIABILITY DATA (INCLUDING DATA SHEETS), DESIGN RESOURCES (INCLUDING REFERENCE DESIGNS), APPLICATION OR OTHER DESIGN ADVICE, WEB TOOLS, SAFETY INFORMATION, AND OTHER RESOURCES "AS IS" AND WITH ALL FAULTS, AND DISCLAIMS ALL WARRANTIES, EXPRESS AND IMPLIED, INCLUDING WITHOUT LIMITATION ANY IMPLIED WARRANTIES OF MERCHANTABILITY, FITNESS FOR A PARTICULAR PURPOSE OR NON-INFRINGEMENT OF THIRD PARTY INTELLECTUAL PROPERTY RIGHTS.

These resources are intended for skilled developers designing with TI products. You are solely responsible for (1) selecting the appropriate TI products for your application, (2) designing, validating and testing your application, and (3) ensuring your application meets applicable standards, and any other safety, security, regulatory or other requirements.

These resources are subject to change without notice. TI grants you permission to use these resources only for development of an application that uses the TI products described in the resource. Other reproduction and display of these resources is prohibited. No license is granted to any other TI intellectual property right or to any third party intellectual property right. TI disclaims responsibility for, and you will fully indemnify TI and its representatives against, any claims, damages, costs, losses, and liabilities arising out of your use of these resources.

TI's products are provided subject to [TI's Terms of Sale](https://www.ti.com/legal/terms-conditions/terms-of-sale.html) or other applicable terms available either on [ti.com](https://www.ti.com) or provided in conjunction with such TI products. TI's provision of these resources does not expand or otherwise alter TI's applicable warranties or warranty disclaimers for TI products.

TI objects to and rejects any additional or different terms you may have proposed.

Mailing Address: Texas Instruments, Post Office Box 655303, Dallas, Texas 75265 Copyright © 2024, Texas Instruments Incorporated